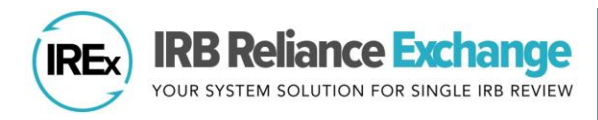

## **HOW TO DOCUMENT A SITE CLOSURE IN IREx**

IREx can be used by sIRB Liaisons or Study Managers to document and communicate the closure of sites, when appropriate. *Closing a site* ensures that only active sites retain access to ongoing studies. Closed sites can continue to access the study for 30 days, after which their access is permanently terminated. A record of the site's participation remains in all IRB exports.

## **HOW DO SIRBS OR STUDY MANAGERS CLOSE A SITE?**

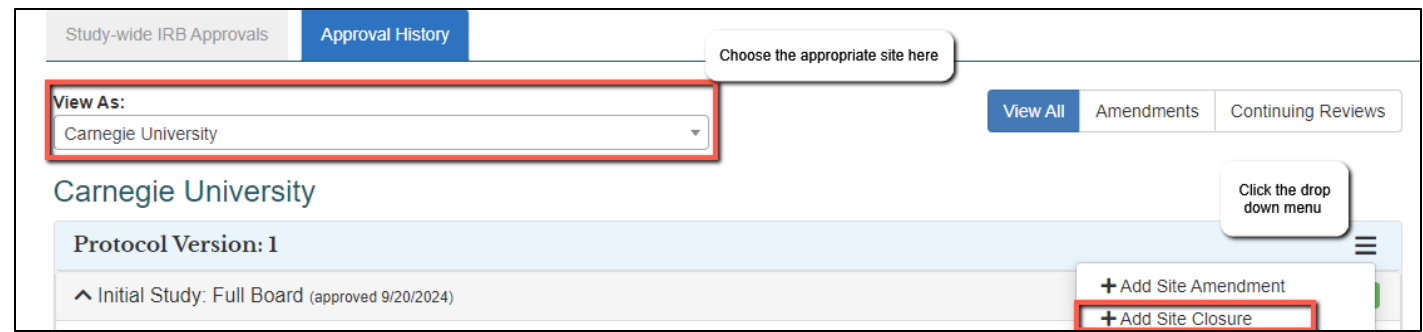

Navigate to the site you wish to close on the Approval History tab and click the three lines to open the drop-down menu.

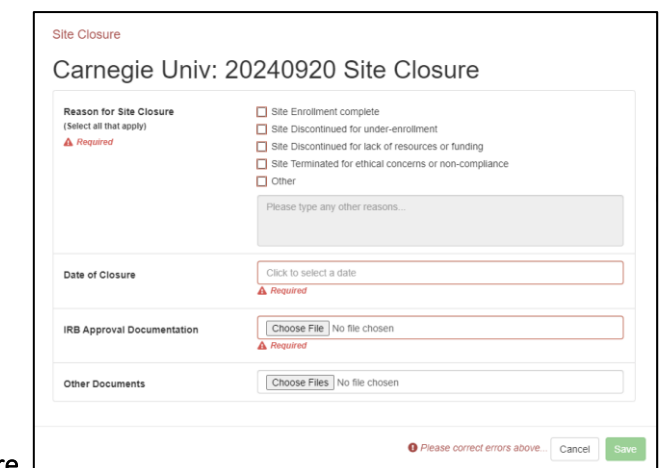

2. Click + Add Site Closure.

1.

- 3. In the Site Closure dialog:
	- a. Check the Reason(s) for the closure; include more information in the 'Other' text box if needed.
	- b. Input the Date of Closure.
	- c. Attach the IRB Approval Documentation.
	- d. Attach other documents, as needed.
- 4. Click Save.

5. Once you click Save, a confirmation screen will appear. As the confirmation screen notes, a site closure notification (see screenshot below) will be sent to that site's liaisons and study contacts.

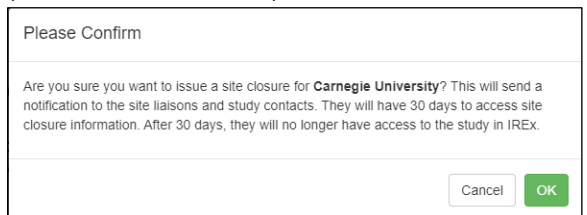

When you close the site, the site's IRB Liaisons and Study Team Contacts will be notified of the closure and will not be able to access past approval documents. They will only have access to the closure information, which they can access for 30 days. After 30 days, the site will no longer have access to the study in IREx.

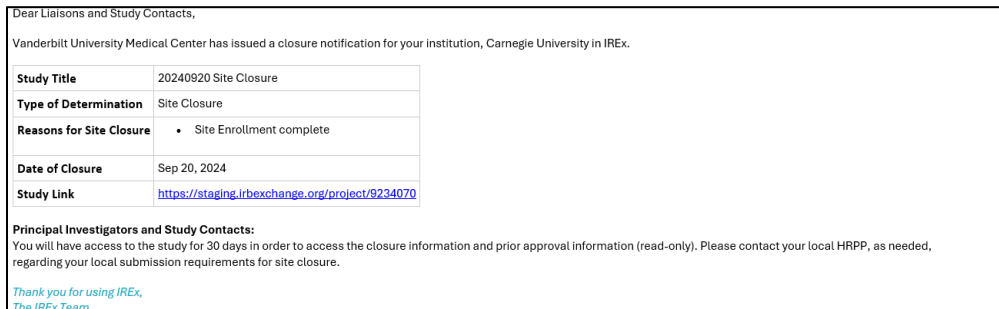

## **CAN SIRBs AND STUDY MANAGERS STILL SEE A SITE AFTER I'VE CLOSED IT?**

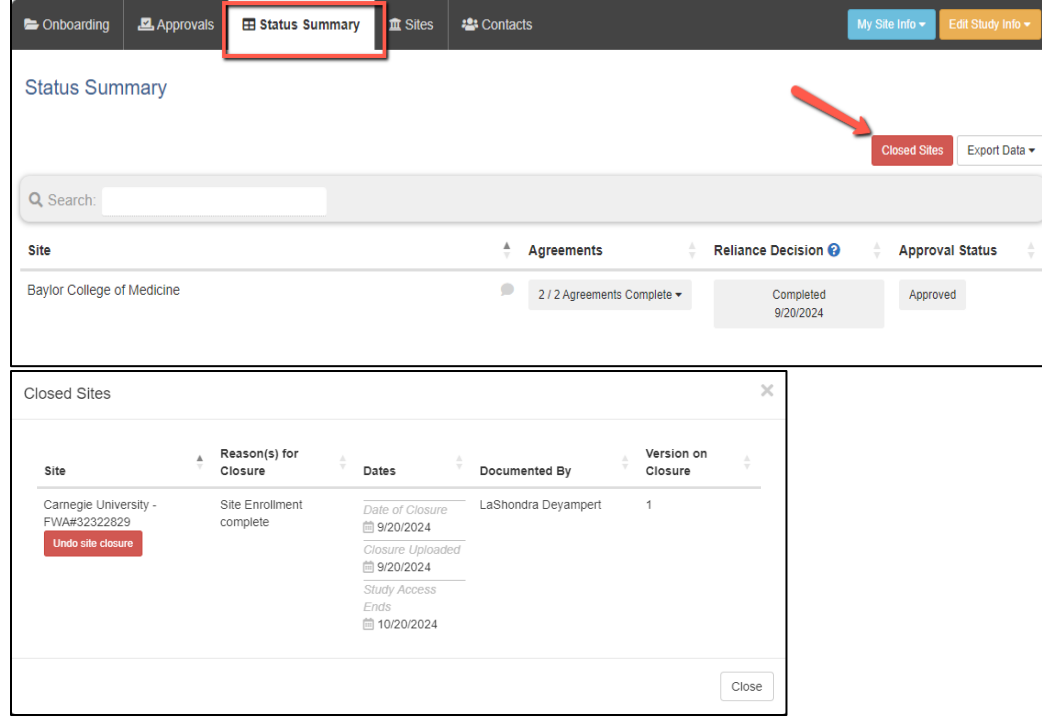

Yes. The site will no longer appear in the list of sites on the Status Summary tab, but sIRB Liaisons and Study Managers can view all closed sites by clicking the red Closed Sites button on the Status Summary Tab. This will open the Closed Sites dialog, which indicates who uploaded the closure, as well as when the site was closed, when the closure was uploaded to IREx, and when the site's access to the study expires.

Additionally, the Site Closure will be noted in the Approval History tab, under the appropriate site.

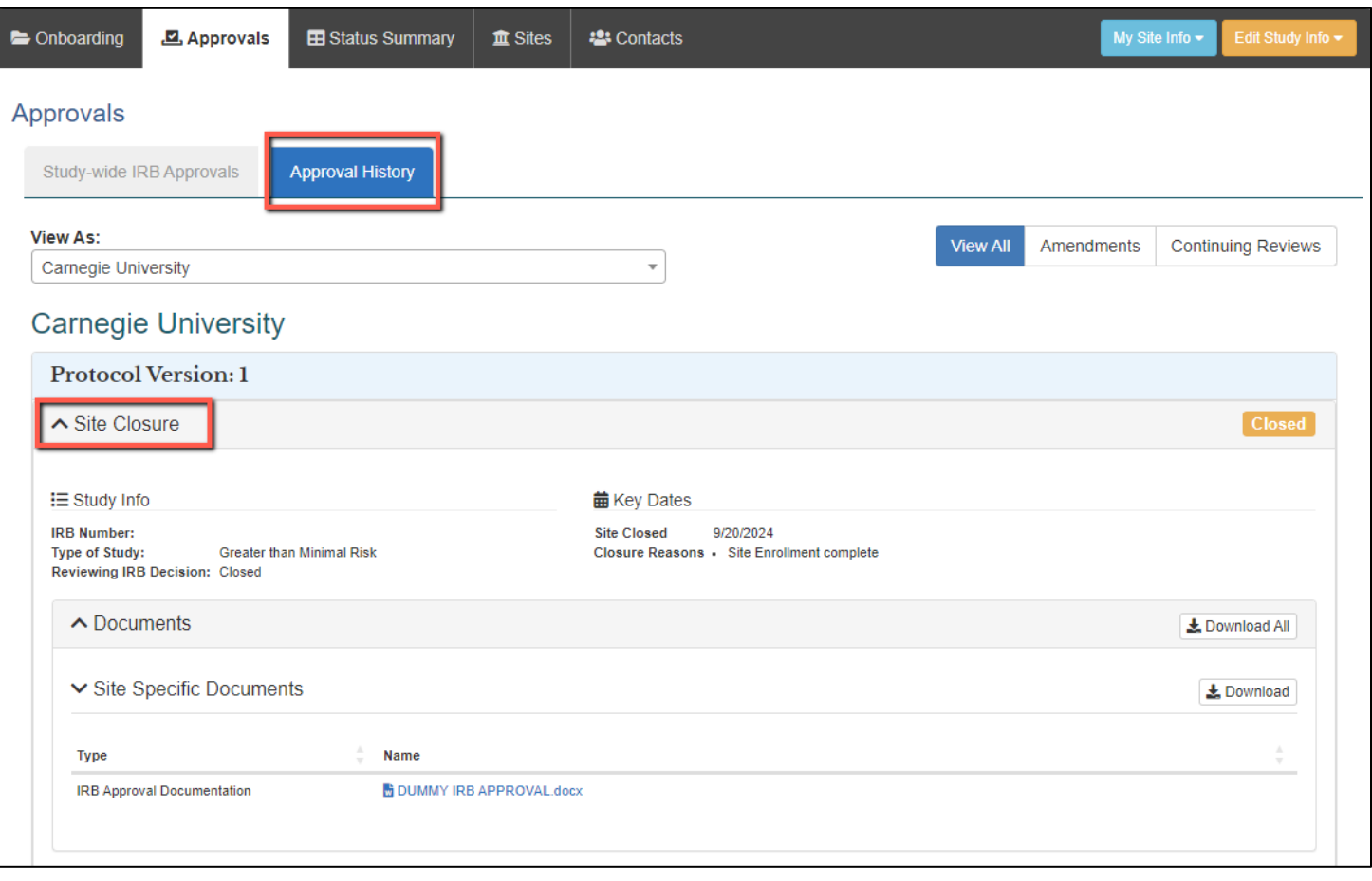